# Dell PowerEdge R720 **и** R720xd **Руководство по началу работы**

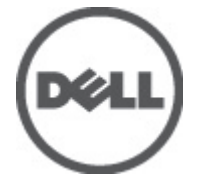

**нормативная модель**: E14S Series **нормативный тип**: E14S001

# **Примечания**, **предупреждения и предостережения**

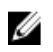

**ПРИМЕЧАНИЕ**: ПРИМЕЧАНИЕ. Содержит важную информацию, которая помогает более эффективно работать с компьютером.

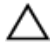

**ОСТОРОЖНО**: **Указывает на риск повреждения оборудования или потери данных в случае несоблюдения инструкций**.

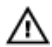

**ПРЕДУПРЕЖДЕНИЕ**: **ОСТОРОЖНО**! **Указывает на потенциальную опасность повреждения оборудования**, **получения травмы или на угрозу для жизни**.

### **Информация**, **содержащаяся в данном документе**, **может быть изменена без уведомления**. **©** 2011 Dell Inc. **Все права защищены**. **Напечатано в США**.

Воспроизведение этих материалов в любой форме без письменного разрешения Dell Inc. строго запрещается.

Товарные знаки, использованные в тексте: Dell™, логотип Dell, Dell Precision™, OptiPlex™ Latitude™, PowerEdge™, PowerVault™, PowerConnect™, OpenManage™, EqualLogic™, Compellent™, KACE™, FlexAddress™ и Vostro™ являются товарными знаками корпорации Dell Inc. Intel®, Pentium®, Xeon®,  $\mathsf{Core}^{\circledR}$  и Celeron  $\mathcal{R}_{\mathsf{R}}$ являются зарегистрированными товарными знаками Intel Corporation в США и других странах. AMD® является зарегистрированным товарным знаком, а AMD Opteron™, AMD Phenom™ и AMD Sempron™ – товарными знаками Advanced Micro Devices, Inc. Microsoft®, Windows®, Windows Server®, Internet Explorer,® MS-DOS® и Windows Vista® являются товарными знаками или зарегистрированными товарными знаками Microsoft Corporation в США и (или) других странах. Red Hat® и Red Hat® Enterprise Linux® являются зарегистрированными товарными знаками Red Hat, Inc. в США и (или) других странах. Novell<sup>®</sup> и SUSE<sup>®</sup> является зарегистрированными товарными знаками Novell Inc. в США и других странах. Oracle® является зарегистрированным товарным знаком корпорации Oracle Corporation и (или) ее филиалов. Citrix,<sup>®</sup> Xen,<sup>®</sup> XenServer<sup>®</sup> и  $X$ enMotion® являются зарегистрированными товарными знаками или товарными знаками Citrix Systems, Inc. в США и (или) других странах. VMware,® Virtual SMP®, vMotion,® vCenter® и vSphere® являются зарегистрированными товарными знаками VMWare, Inc. в США или других странах. IBM® является зарегистрированным товарным знаком корпорации International Business Machines Corporation.

Другие торговые марки и торговые названия могут быть использованы в настоящем документе в качестве ссылки на их владельцев и на названия их продуктов. Dell Inc. отказывается от любых прав собственности на торговые марки и торговые названия, кроме своих собственных.

 $2011 - 08$ 

Rev. A00

# **Установка и настройка**

**ПРЕДУПРЕЖДЕНИЕ**: **Перед тем как приступить к выполнению следующей процедуры**, **ознакомьтесь с инструкциями по технике безопасности**, **приведенными в документации по системе**.

## **Распаковка системы стоек**

Распакуйте систему и идентифицируйте каждый элемент.

Смонтируйте направляющие кронштейны и установите систему в стойку согласно инструкциям по технике безопасности и инструкциям по монтажу в стойку. Эти инструкции прилагаются к системе.

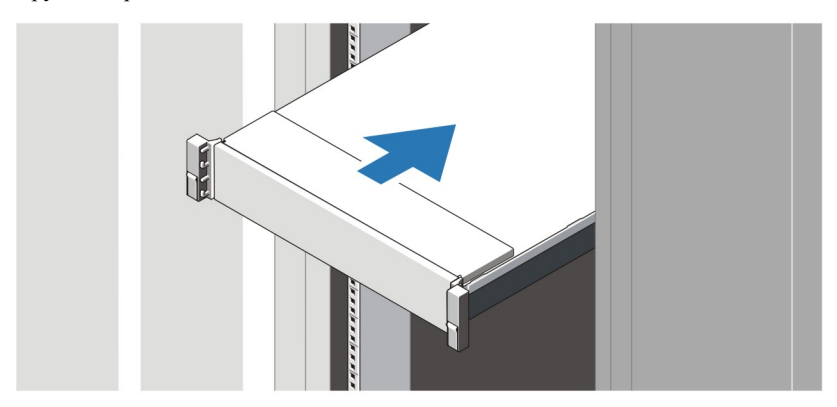

**Рисунок** 1. **Установка направляющих реек и системы в стойку**

### **Подключение дополнительной клавиатуры**, **мыши и монитора**.

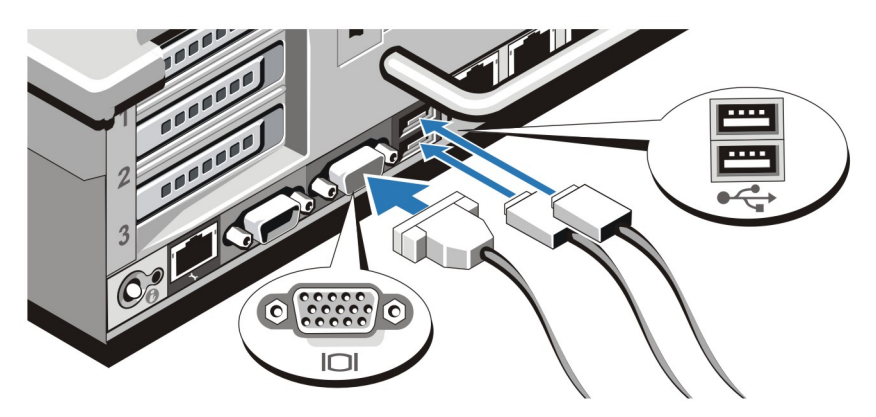

**Рисунок** 2. **Подключение клавиатуры**, **мыши и монитора**

Подключите клавиатуру, мышь и монитор (дополнительно).

Разъемы, находящиеся на задней панели системы, снабжены табличками, указывающими, какие именно кабели следует подключать к этим разъемам. При подключении кабеля монитора обязательно зажмите винты разъема (если имеются).

## **Подключение кабелей питания**

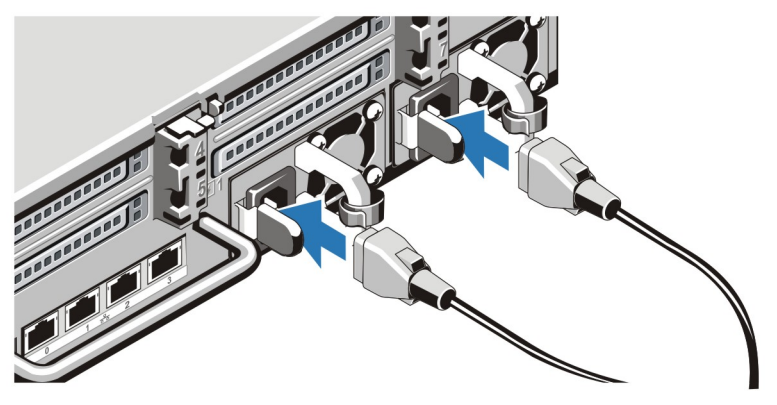

**Рисунок** 3. **Подключение кабелей питания**

Подсоедините кабель (кабели) питания к системе. Если используется монитор, подсоедините к нему кабель питания.

# **Фиксация кабеля** (**кабелей**) **питания**

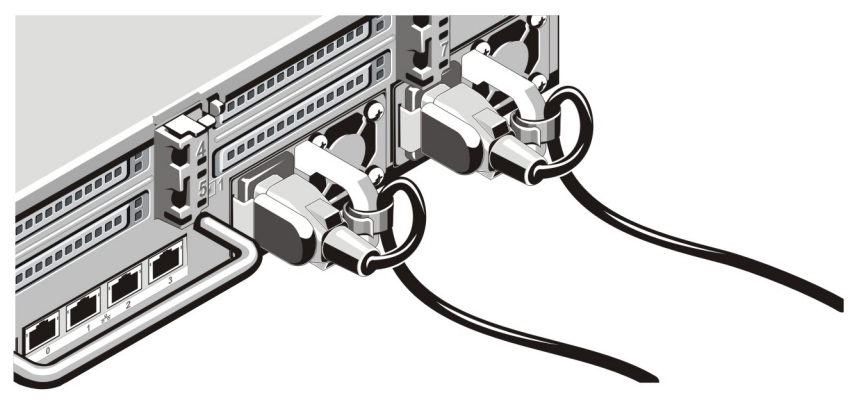

**Рисунок** 4. **Фиксация кабеля** (**кабелей**) **питания**

Согните кабель (кабели) питания системы в петлю (см. рисунок) и прикрепите его к кабельному зажиму.

Подключите другой конец кабеля (кабелей) питания к заземленной розетке или к отдельному источнику питания, например, к источнику бесперебойного питания или блоку распределения питания.

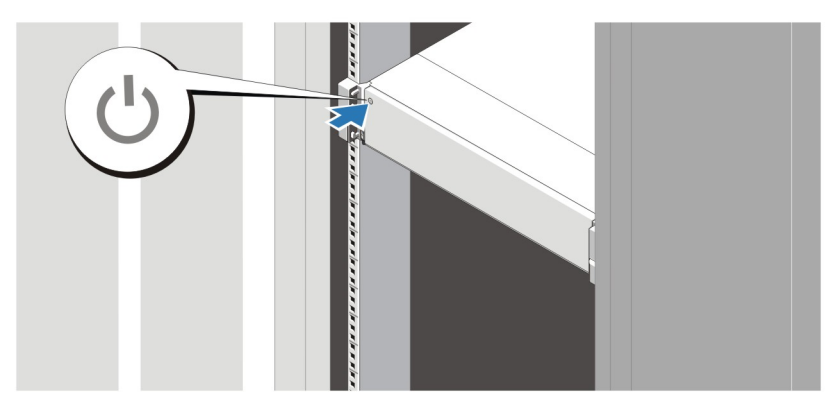

### **Включение системы**

**Рисунок** 5. **Включение системы**

Нажмите кнопку питания, находящуюся на панели системы. Загорится индикатор питания.

# **Установка дополнительной лицевой панели**

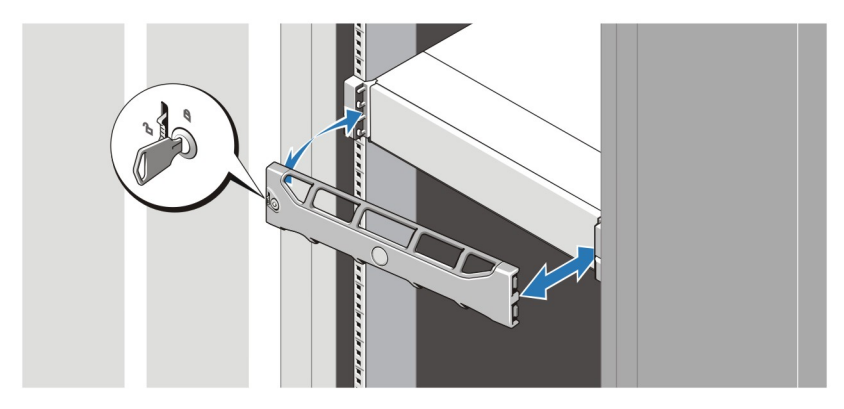

**Рисунок** 6. **Установка лицевой панели**

Установите лицевую панель (заказывается дополнительно).

### **Завершение установки операционной системы**

В случае покупки предварительно установленной операционной системы обратитесь к документации по этой системе. Чтобы выполнить первую установку системы самостоятельно, обратитесь к документации по установке и настройке операционной системы. Перед тем как устанавливать аппаратное или программное обеспечение, которое не приобреталось вместе с системой, убедитесь, что операционная система установлена.

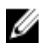

**ПРИМЕЧАНИЕ**: Наиболее актуальную информацию о поддерживаемых операционных системах см. на веб-странице dell.com/ossupport.

### **Лицензионное соглашение на программное обеспечение** Dell

Перед началом работы с системой ознакомьтесь с лицензионным соглашением на программное обеспечение Dell, которое включено в комплект поставки системы. Любые носители, на которых записано установленное Dell программное

обеспечение, должны расцениваться как РЕЗЕРВНЫЕ копии программ, установленных на жестком диске системы. Если вы не принимаете условия и положения настоящего соглашения, обратитесь в отдел обслуживания клиентов по телефону. Телефон отдела обслуживания клиентов в США: 800-WWW-DELL (800-999-3355). Информация для клиентов, находящихся за пределами США: посетите веб-страницу support.dell.com и выберите вашу страну или регион в верхней части этой страницы.

# **Прочая полезная информация**

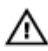

**ПРЕДУПРЕЖДЕНИЕ**: **Ознакомьтесь с информацией по технике безопасности и с нормативной информацией в документации**, **входящей в комплект поставки системы**. **Информация о гарантийном обслуживании может быть включена в настоящий документ или приведена в отдельном документе**.

- В *Руководстве пользователя* дана информация о функциях системы, об устранении неполадок при ее работе, а также об установке и замене компонентов системы. С этим документом можно ознакомиться в сети Интернет по адресу support.dell.com/manuals.
- В документации на стойку, поставляемой в комплекте со стойкой, даны инструкции по установке системы в эту стойку.
- Все носители, поставляемые в комплекте с системой, содержат документацию и программные средства для настройки системы и управления ею, включая компоненты, относящиеся к операционной системе, ПО для управления системой и обновления системы, а также компоненты, приобретенные вместе с системой.

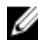

**ПРИМЕЧАНИЕ**: Обязательно проверяйте обновления на веб-странице support.dell.com/manuals и предварительно читайте обновления, поскольку они нередко заменяют информацию, содержащуюся в других документах.

# **Получение технической поддержки**

Если вы не понимаете сути описанной в настоящем руководстве процедуры или система ведет себя не так, как ожидается, обратитесь к *Руководству пользователя*. Dell предлагает полный курс обучения по работе оборудования и сертификацию персонала. Для получения дополнительной информации обратитесь к веб-сайту dell.com/training. Эти услуги могут быть недоступны для некоторых регионов.

## **Информация**, **необходимая в соответствии со стандартами** NOM

В соответствии с требованиями официальных мексиканских стандартов (NOM) на устройстве, описанном в данном документе, указана следующая информация:

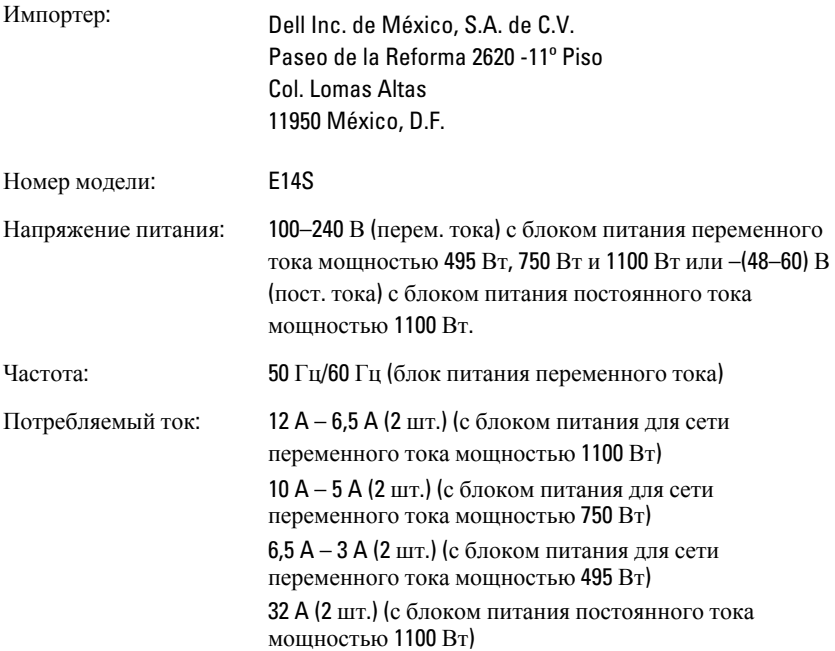

### **Технические характеристики**

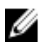

**ПРИМЕЧАНИЕ**: Ниже приведены только те технические характеристики, которые необходимо указывать в соответствии с требованиями законодательства. Более полный и актуальный список технических характеристик системы доступен на сайте support.dell.com.

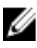

**ПРИМЕЧАНИЕ:** Если не указано иного, PowerEdge R720 и PowerEdge R720xd обладают следующими техническими характеристиками.

#### **Электропитание**

Источник питания переменного тока (для каждого блока питания)

Мощность 495 Вт, 750 Вт или 1100 Вт

Теплоотдача

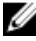

**ПРИМЕЧАНИЕ: Теплоотдача** рассчитывается исходя из номинальной мощности блока питания.

#### Напряжение

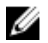

**ПРИМЕЧАНИЕ**: Эта система также предназначена для подключения к системам электропитания IT с линейным межфазным напряжением не более 230 В.

Питание от сети постоянного тока (через блок питания) (если имеется)

Мощность 1100 Вт

Теплоотдача

Максимум 4416 БТЕ/ч

Максимум 1908 БТЕ/ч (с блоком питания мощностью 495 Вт) Максимум 2891 БТЕ/ч (с блоком питания мощностью 750 Вт) Максимум 4100 БТЕ/ч (с блоком питания мощностью 1100 Вт)

100—240 В переменного тока, автоматическое переключение

диапазонов, 50/60 Гц

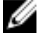

**ПРИМЕЧАНИЕ**: Теплоотдача

рассчитывается исходя из номинальной мощности блока питания.

Напряжение –(48—60) В (пост. тока)

Аккумулятор

Батарейка типа «таблетка» Литиевая батарейка типа «таблетка» CR2032, 3 В

#### **Физические характеристики**

Высота 87,3 мм (3,44 дюйма)

Ширина

9

#### **Физические характеристики**

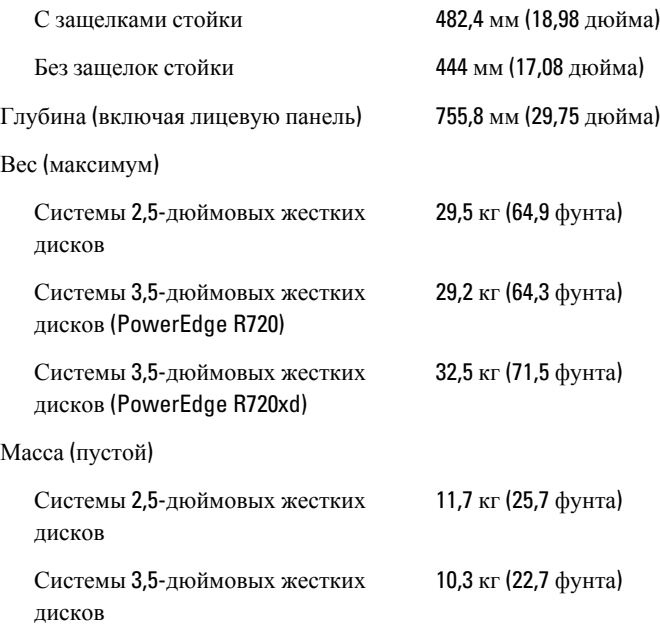

### **Требования к окружающей среде**

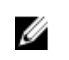

**ПРИМЕЧАНИЕ**: Дополнительную информацию о параметрах окружающей среды для установки определенных конфигураций системы см. на веб-узле dell.com/environmental\_datasheets.

#### **Температура**:

рабочая Непрерывная работа: от 10 °C до 35 °C при относительной влажности от 10% до 80% и максимальной температуре точки росы 26 °C. Максимально допустимую температуру по сухому термометру необходимо понижать на 1 °C/300 м (1 °F/550 футов), начиная с высоты 900 м над уровнем моря.

### **Требования к окружающей среде**

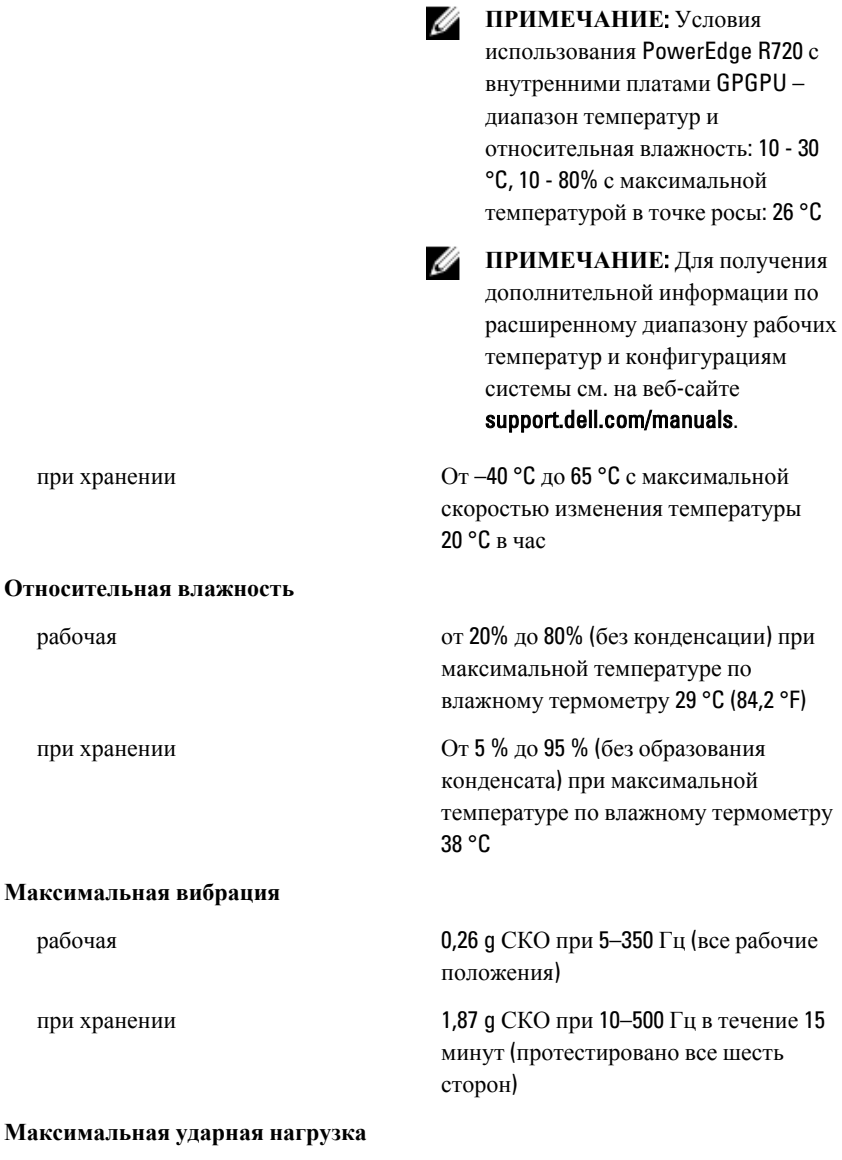

рабочая Один ударный импульс с ускорением 31g длительностью не более 2,6 мс в положительном направлении оси z (по

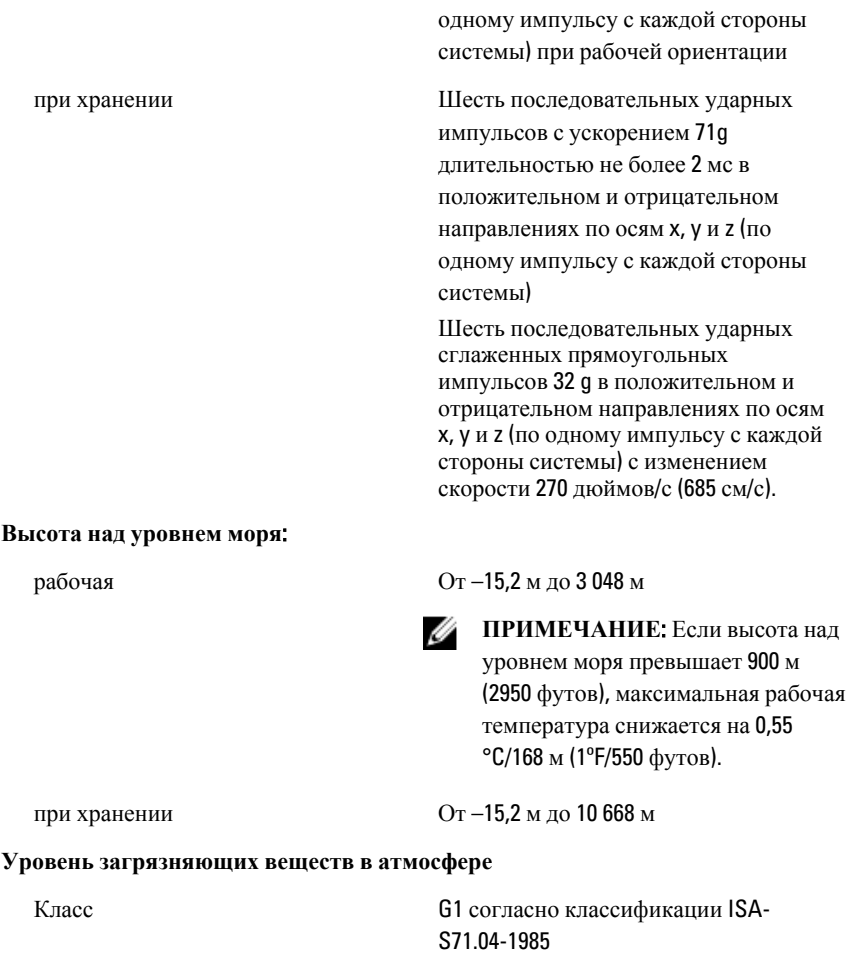